### 视频智能分析服务

## 常见问题

文档版本 01 发布日期 2024-04-03

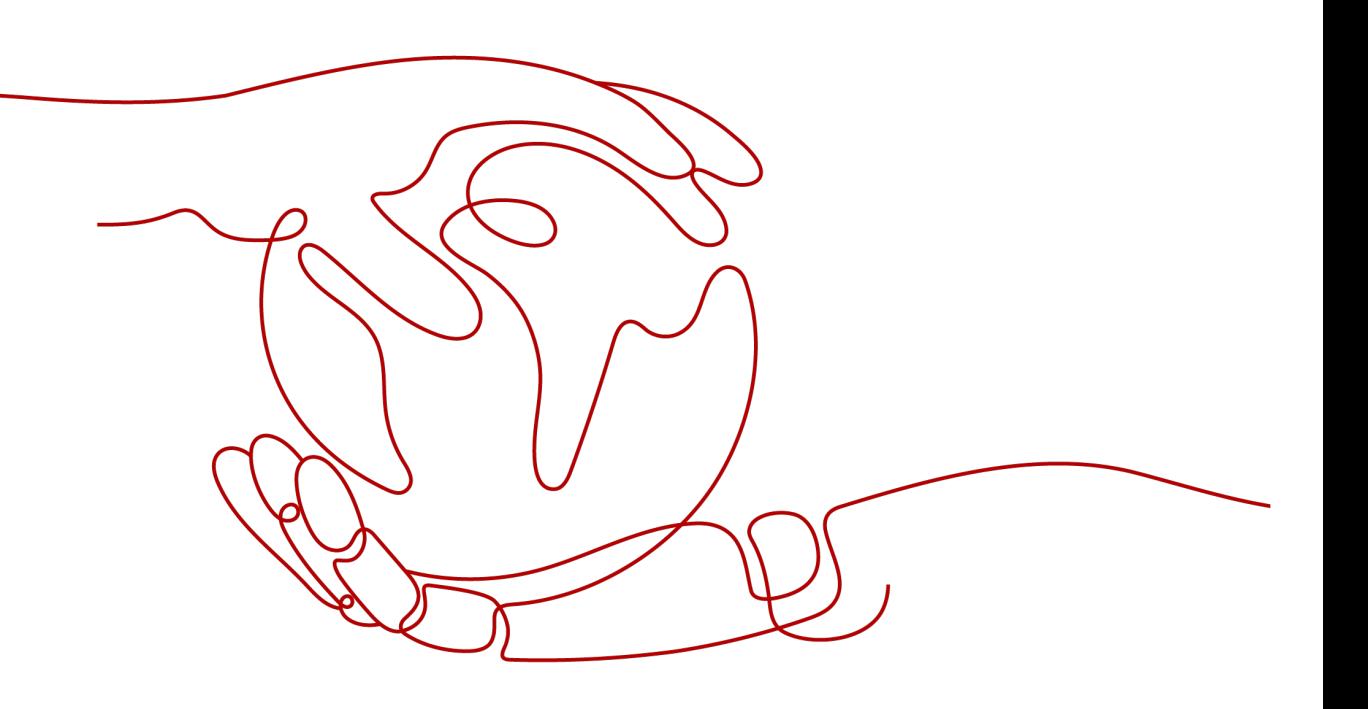

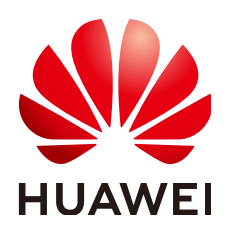

#### 版权所有 **©** 华为云计算技术有限公司 **2024**。 保留一切权利。

非经本公司书面许可,任何单位和个人不得擅自摘抄、复制本文档内容的部分或全部,并不得以任何形式传 播。

#### 商标声明

**SI** 和其他华为商标均为华为技术有限公司的商标。 本文档提及的其他所有商标或注册商标,由各自的所有人拥有。

#### 注意

您购买的产品、服务或特性等应受华为云计算技术有限公司商业合同和条款的约束,本文档中描述的全部或部 分产品、服务或特性可能不在您的购买或使用范围之内。除非合同另有约定,华为云计算技术有限公司对本文 档内容不做任何明示或暗示的声明或保证。

由于产品版本升级或其他原因,本文档内容会不定期进行更新。除非另有约定,本文档仅作为使用指导,本文 档中的所有陈述、信息和建议不构成任何明示或暗示的担保。

### 华为云计算技术有限公司

地址: 贵州省贵安新区黔中大道交兴功路华为云数据中心 邮编:550029

网址: <https://www.huaweicloud.com/>

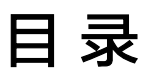

目录

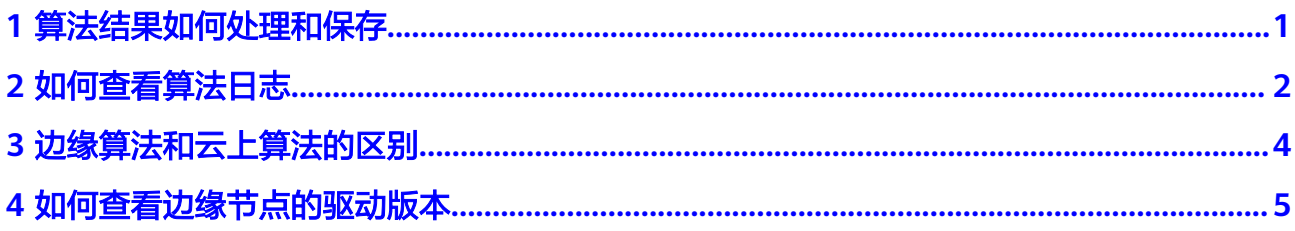

<span id="page-3-0"></span>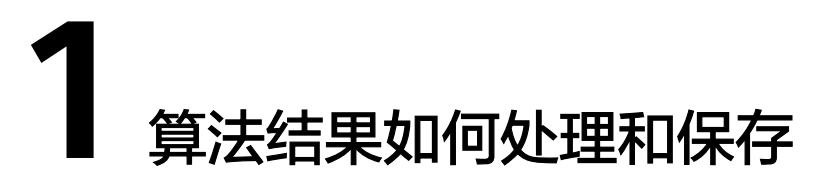

对于边缘算法,算法包会以镜像的方式下发到客户自己配置的边缘节点。算法运行过 程在客户的边缘节点进行,分析结果及告警会输出到客户自己配置的路径。

视频智能分析服务只实时分析客户的视频流数据,不存储客户的任何数据。

# **2** 如何查看算法日志

- <span id="page-4-0"></span>1. 登录IEF管理控制台。
- 2. 选择左侧导航栏的"边缘资源 > 边缘节点", 进入边缘节点列表页面。
- 3. 单击某个边缘节点的名称,进入边缘节点详情页面。
- 4. 在"配置"页签下找到"日志配置",单击"编辑",在"系统日志"和"应用 日志"下开启云端日志开关,并单击"保存"。 输出的日志可以在AOM中查看,具体操作请参见在**AOM**[查看日志。](https://support.huaweicloud.com/intl/zh-cn/usermanual-ief/ief_01_0081.html#section1)
	- 系统日志:边缘节点上IEF软件运行产生的日志。
	- 应用日志:边缘节点上部署的应用产生的日志,例如:算法作业运行产生的 日志。

#### 图 **2-1** 打开系统日志开关

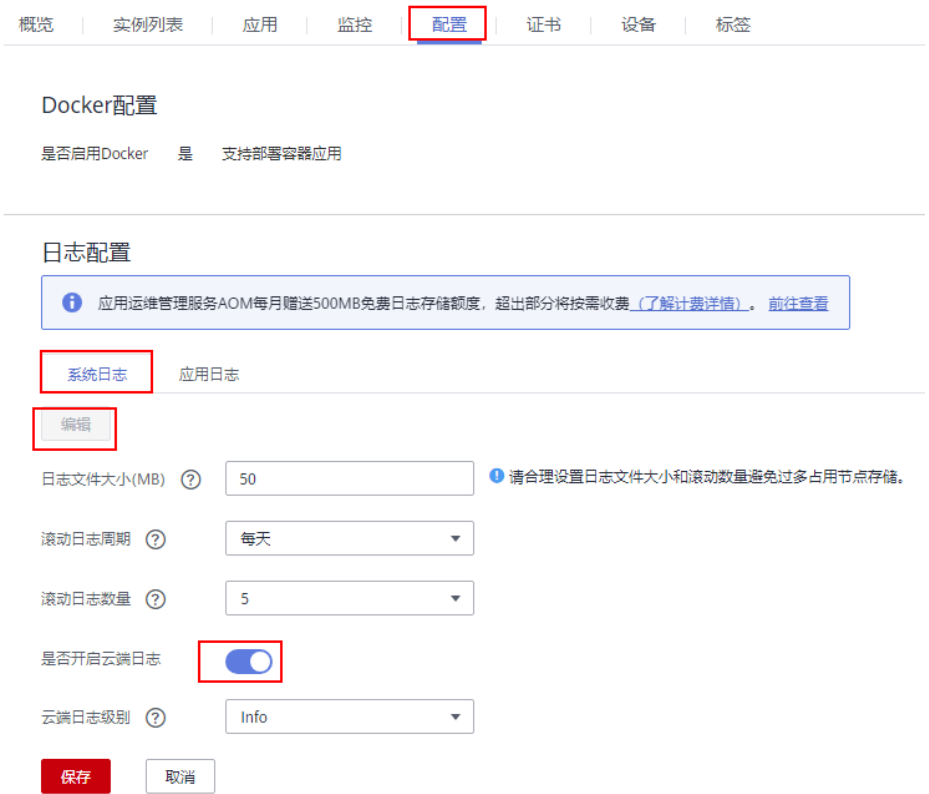

#### 图 **2-2** 打开应用日志开关

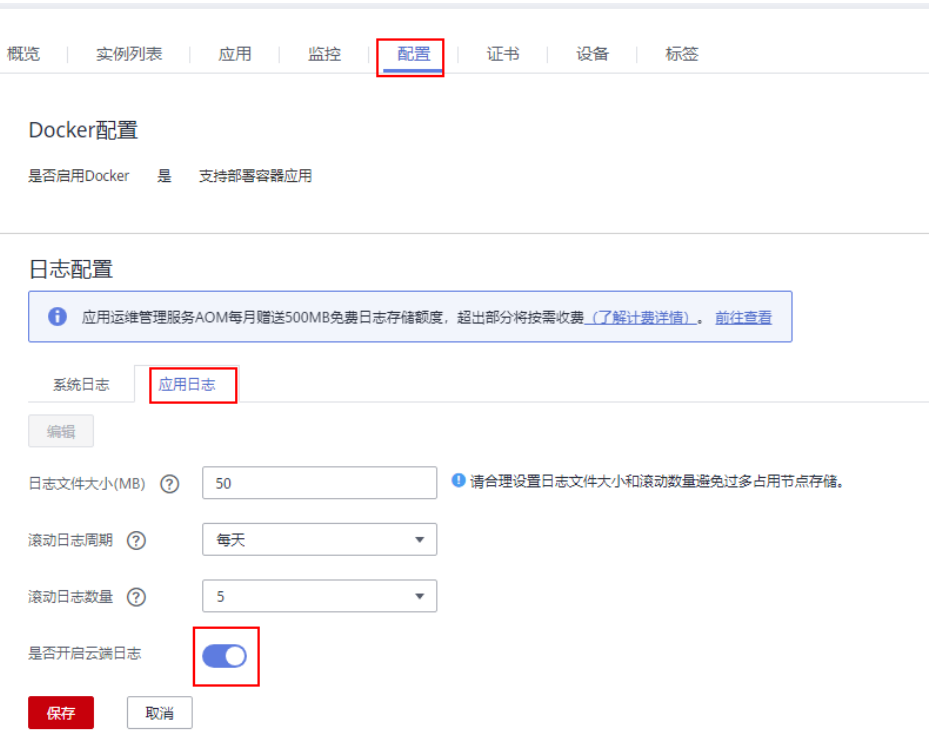

<span id="page-6-0"></span>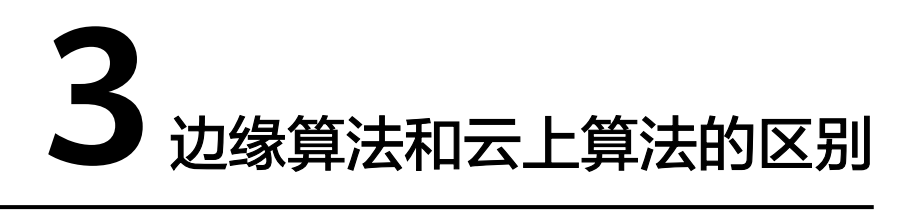

边缘算法表示算法模型下发到边缘节点的客户设备中,在客户设备中执行算法分析任 务,视频流数据不需要提供到华为云上。

云上算法表示视频流数据需要上传到华为云,在华为云上进行算法分析。

表 **3-1** 边缘算法与云上算法的差异点

| 算法分类 | 算法功能 | 算法在哪里运行   | 视频数据传到哪里  |
|------|------|-----------|-----------|
| 边缘算法 | 相同   | 边缘节点的客户设备 | 边缘节点的客户设备 |
| 云上算法 | 相同   | 华为云       | 华为云       |

# <span id="page-7-0"></span>**4** 如何查看边缘节点的驱动版本

● 视频智能分析服务视频子服务支持x86+GP Tnt004类型服务器。使用Tnt004类型 服务器请下载推荐的**Tnt004**[驱动版本](https://us.download.nvidia.com/tesla/418.181.07/NVIDIA-Linux-x86_64-418.181.07.run)。

命令执行成功后回显信息如图**4-1**所示。

#### 图 **4-1** GP Tnt004 显卡驱动信息

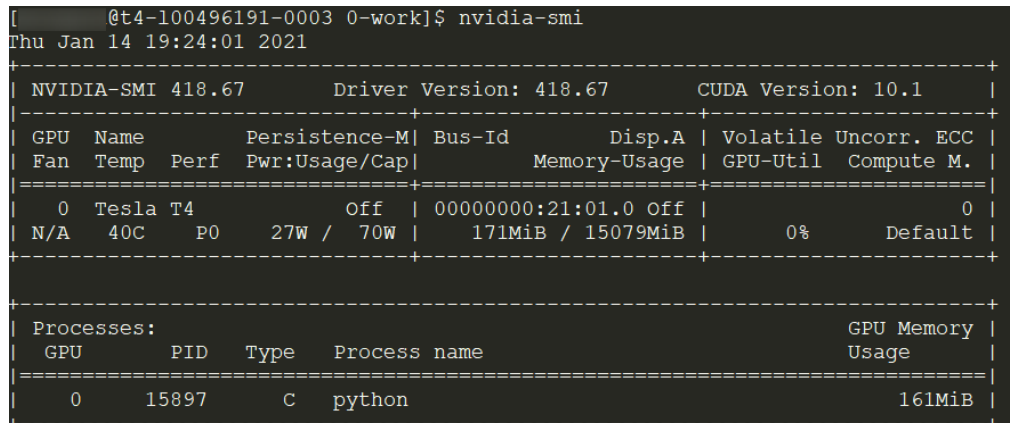

● 视频智能分析服务视频子服务支持Kunpeng+D310类型服务器。D310推理芯片的 驱动分为c82等版本,当前服务支持**c82**版本驱动。若当前服务器**D310**芯片驱动非 **c82**版本时,需重新安装**c82**版本驱动。

查看**D310**芯片驱动的命令为:**npu-smi info**

安装**c82**版本驱动的命令为:**./A300-3000-npu-driver\_5.1.rc2\_linuxaarch64.run --full**

若安装时提示缺少用户,则添加一个用户;安装完驱动之后需确保HwHiAiUser的 用户组id为1001(id HwHiAiUser命令即可查看)。

当服务器安装的D310芯片驱动是c82版本时,命令执行成功后回显信息如<mark>图</mark> **[4-2](#page-8-0)**所示,c82版本驱动对应的version号为22.0.2。

#### <span id="page-8-0"></span>图 **4-2** D310 芯片 c82 版本驱动信息

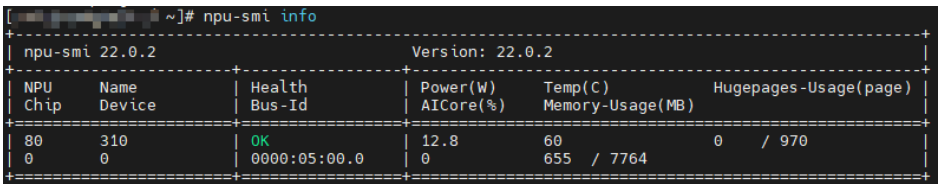

● 视频智能分析服务视频子服务支持Kunpeng+D710类型服务器。D710推理芯片的 驱动分为c82等版本,当前服务支持**c82**版本驱动。若当前服务器**D710**芯片驱动非 **c82**版本时,需重新安装**c82**版本驱动。

#### 查看**D710**芯片驱动的命令为:**npu-smi info**

安装**c82**版本驱动的命令为:**./Atlas-300i-pro-npu-driver\_5.1.rc2\_linuxaarch64.run --full**

若安装时提示缺少用户,则添加一个用户;安装完驱动之后需确保HwHiAiUser的 用户组id为1001(id HwHiAiUser命令即可查看)。

当服务器安装的D710芯片驱动是c82版本时,命令执行成功后回显信息如图 **4-3**所示,c82版本驱动对应的version号为22.0.2。

#### 图 **4-3** D710 芯片 c82 版本驱动信息

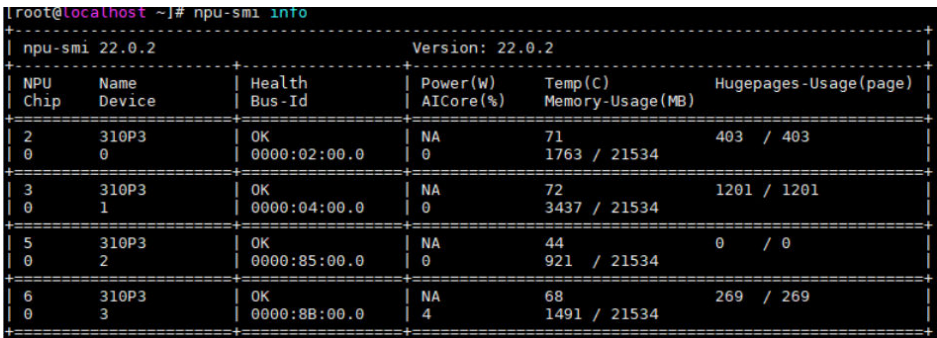